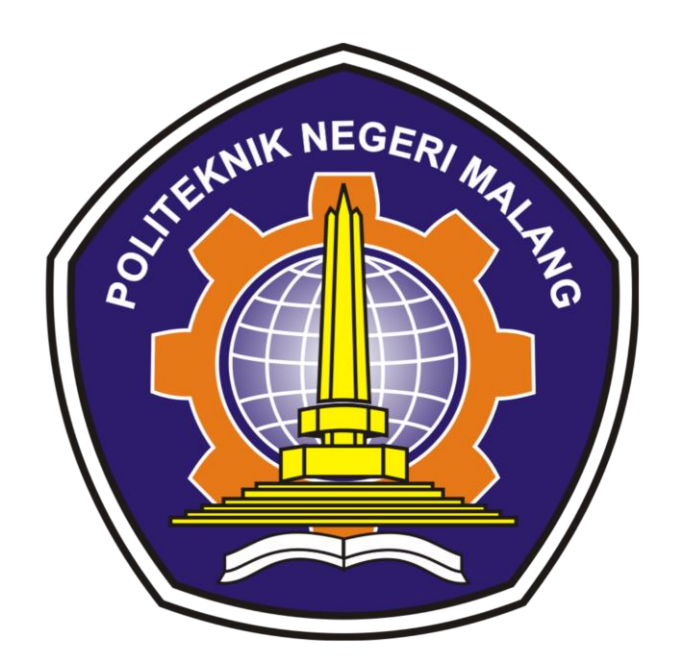

**Oleh: Ferdiansyah Ramadhan (1831710007) Haris Rachman (1831710041)**

# **PROGRAM STUDI MANAJEMEN INFORMATIKA JURUSAN TEKNOLOGI INFORMASI POLITEKNIK NEGERI MALANG 2021**

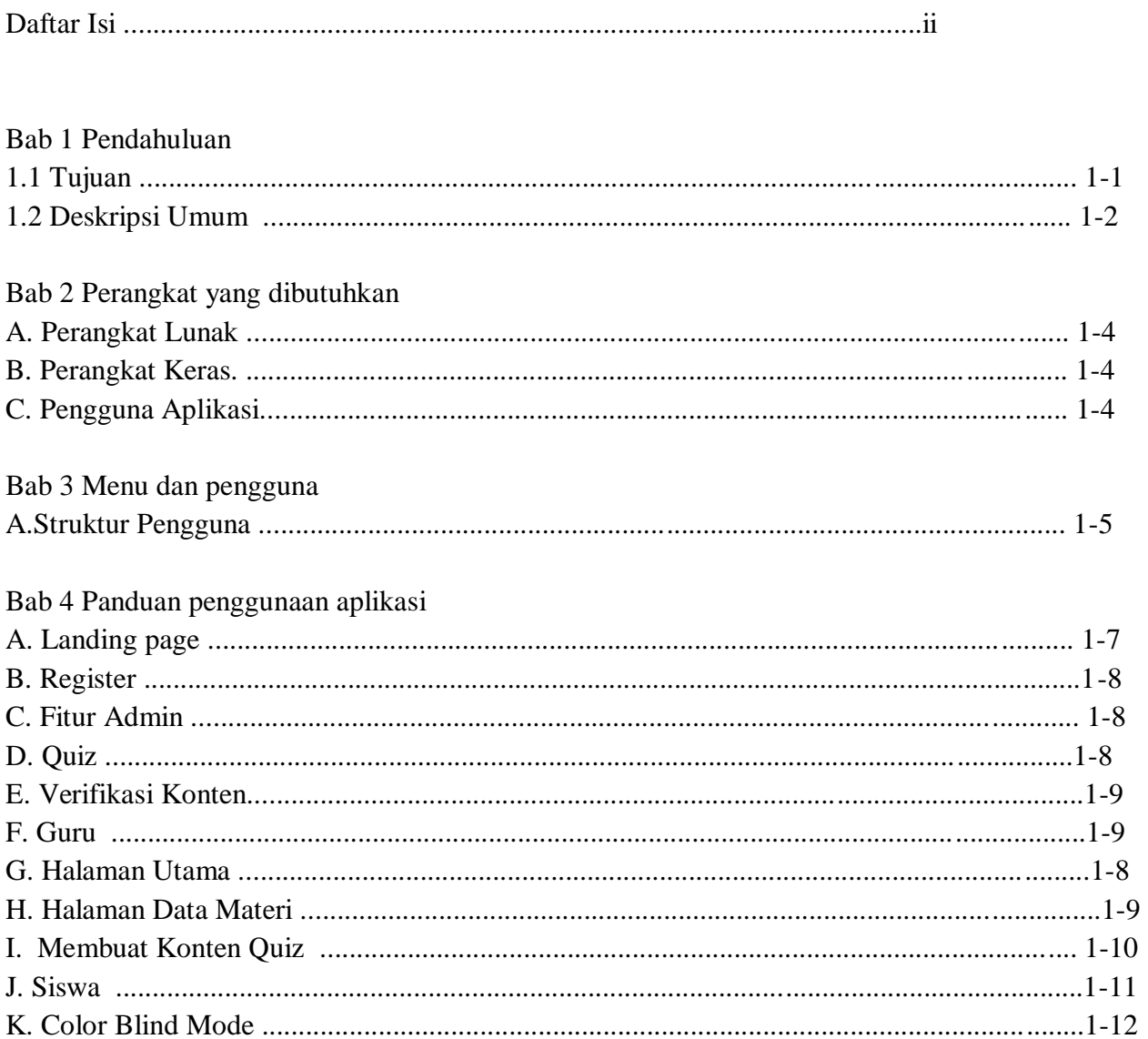

# 1. PENDAHULUAN

#### 1.1 Tujuan Pembuatan Dokumen

Dokumen user manual Aplikasi Sistem Informasi Bagi Penyandang Buta Warna Berbasis Website ini dibuat untuk tujuan sebagai Berikut:

1. Menggambarkan dan menjelaskan penggunaan aplikasi Pipel untuk admin, User Buta Warna, dan Guru

2. Sebagai panduan memakai setiap masing user untuk memakai fitur ini

Pihak-pihak yang berkepentingan dan berhak menggunakan dokumen ini yaitu:

1. Admin Aplikasi Pipel

Administrator Pipel menggunakan fiturnya untuk memanajemen data pada konten materi yang dimasukkan oleh guru, memberikan izin konten yang masuk.

2. User Guru

User Guru dapat mengupload konten video dan soal soal pembelajaran untuk mengisi konten dari aplikasi Website Pipel ini.

3. User Siswa (User Buta Warna)

User Siswa mengakses konten yang disediakan oleh guru , di fitur ini ada fitur khusus yang dapat mengubah sesuai jenis buta warna seperti *Protanopia, Tritanopia, Deuteranopia, Achromatopsia ,* dan Warna Normal.

# 1.2 Deskripsi Umum Sistem

#### 1. Deskripsi Umum Aplikasi

Penyandang disabilitas merupakan bagian dari masyarakat Indonesia yang memiliki hak dan kewajiban serta peran yang sama dengan masyarakat Indonesia lainnya. Buta warna mempengaruhi sekitar 1 dari 12 pria (8%) dan 1 dari 200 wanita di dunia. Sedangkan di Indonesia sendiri prevalensi buta warna sebesar 7,4%. Berdasarkan riset dari Suarise.id (lembaga yang menangani aksesibilitas terhadap *user* yang berkebutuhan khusus) masih banyak *website* atau aplikasi yang masih belum sesuai dengan aksesibilitas bagi user disabilitas maupun difabel. Ketika datang untuk menjelajahi *website*, kondisi ini dapat membuat tidak mungkin untuk memahami masuknya *video*, gambar, dan bagan yang tak terbatas. Kondisi tersebut menyebabkan masalah tidak terpenuhinya hak disabilitas yaitu diantaranya memiliki hak yang sama untuk berkomunikasi dan berinteraksi langsung, mengembangkan bakat, kemampuan serta kehidupan sosial baik di lingkungan keluarga maupun di lingkungan masyarakat.

Oleh karena itu, pembuatan *website* ini sangat penting bagi penyandang buta warna untuk memudahkan para *user* dalam melakukan pembelajaran online dengan materi aksesibilitas. Aplikasi dalam bentuk *website* sangat dibutuhkan, dikarenakan masih banyak yang belum mengetahui bahwa banyak *tools* atau perantara untuk membantu aksesibilitas. Dari *website* pembelajaran aksesibilitas tersebut diharapkan mampu memberikan sebuah rancangan situs yang menjadi wadah bagi para penyandang disabilitas dan non disabilitas untuk saling bertukar informasi dan mengedukasi.

# 2. Perangkat Yang Dibutuhkan

#### A. Perangkat Lunak

Perangkat lunak yang digunakan dalam pengujian adalah:

- 1. Windows sebagai Operating System.
- 2. Google Chrome sebagai Tools Penjelajah (Web Browser).

#### B. Perangkat Keras

Perangkat keras yang dilibatkan dalam pengujian aplikasi ini adalah: 1. Server dengan spesifikasi Intel Xeon Processor MP up to 3.66 GHz (single-core) atau 3.50 GHz (dual-core) /667 MHz front-side bus; RAM 8Gb 2. Komputer dengan spesifikasi prosesor Intel(R) Core™ i5-

6500 CPU @ 3.20GHz 2.19 GHz RAM : 4GB

- 3. Mouse sebagai peralatan antarmuka
- 4. Monitor sebagai peralatan antarmuka
- 5. Keyboard sebagai peralatan antarmuka.

#### C. Pengguna Aplikasi

Pengguna aplikasi yang akan menggunakan aplikasi ini terutama dari sisi user adalah sebagai berikut:

1. Admin yang bertugas untuk mengatur dan manajemen data dan konten dari user siswa dan guru

- 2. User Buta Warna
- 3. User Siswa yang ingin belajar apa itu aksesibilitas
- 4. User Guru yang expert di bidang aksesibiltas

# 3. Menu dan pengguna

#### A. Struktur Menu

Adapun struktur menu pada Sistem Informasi Pembelajaran Bagi Penyandang Buta Warna Berbasis Website adalah sebagai berikut:

#### **Admin**

Onboarding Pilihan Jenis Warna

- *Protanopia*
- *Tritanopia*
- *Deuteranopia*
- *Achromatopsia*
- *Normal*

Halaman Utama Data Guru Data Siswa Data Materi **Ouiz** 

#### **Guru**

Onboarding Halaman Utama Data Materi

- **Tambah Data**
- Modul
- Deskripsi

- Thumbnail
- Status materi

**Siswa** Merubah Warna khusus Buta warna Video Konten Soal Quiz

# 4. Panduan Penggunaan Aplikasi

A.Masuk halaman landing page

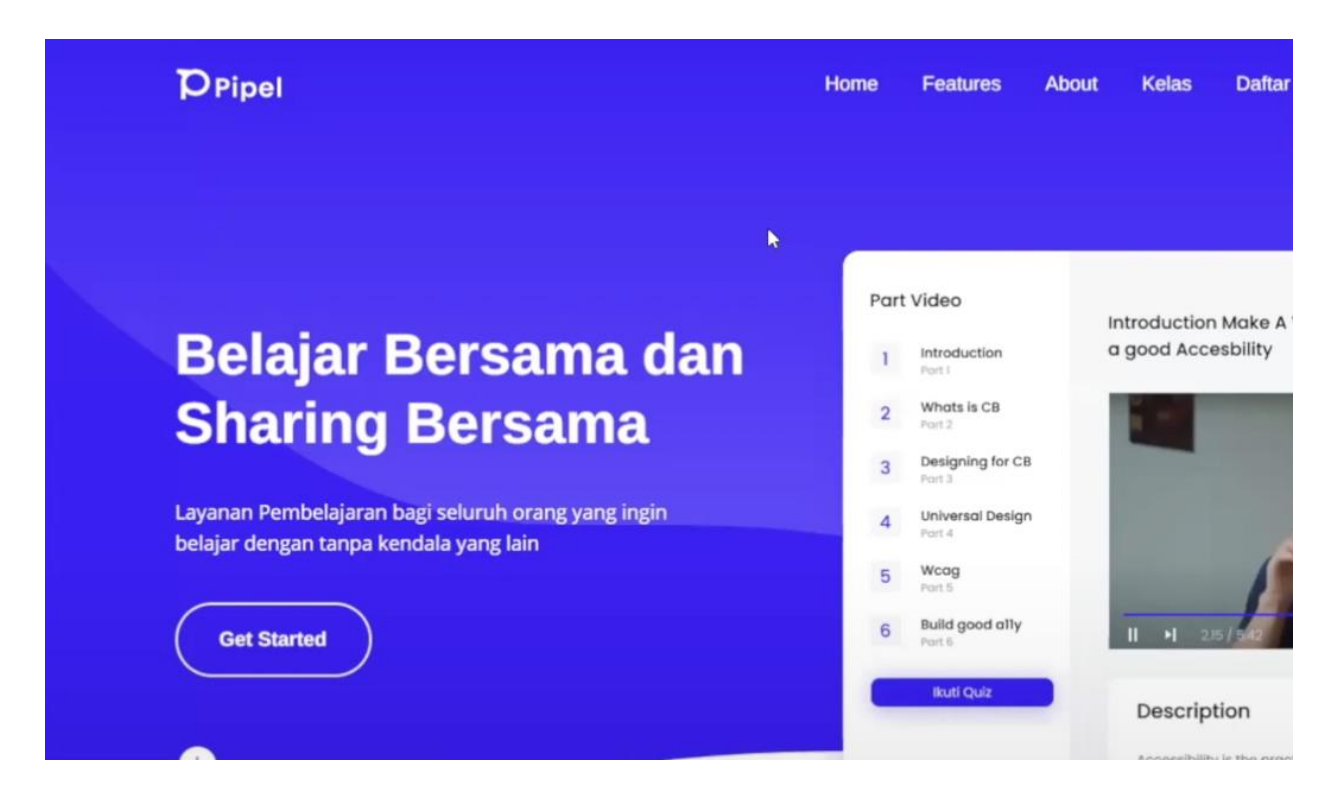

Jika ingin login bisa klik Get Started nanti akan diarahkan ke halaman login

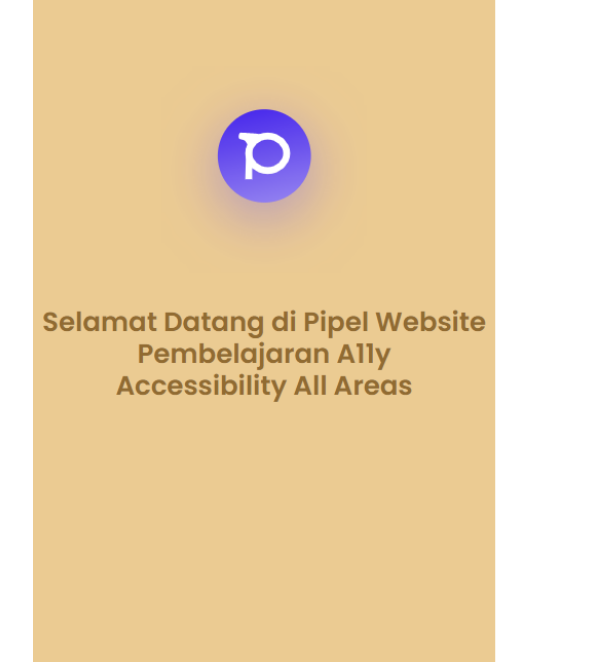

#### **Welcome To Pipel Academy** New Here? Create an Account

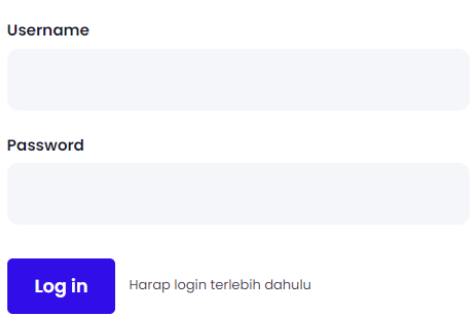

Masukan username password yang sesuai

Berikut daftar password yang sesuai

Login superadmin menggunakan : username = superadmin , password = password

Login guru registrasi terlebih dahulu / login menggunakan : username = guruku , password = guruku

Login siswa registrasi terlebih dahulu / login menggunakan : username = siswa123, password = siswa123

Register

Pada register ini anda dapat memilih sebagai user apa sebagai guru maupun siswa

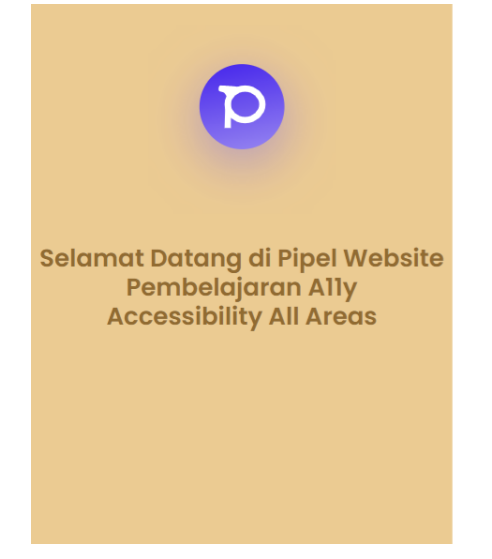

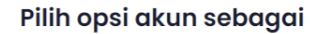

Silahkan pilih opsi registrasi dibawah ini

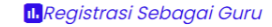

II. Registrasi Sebagai Siswa

#### B.Pengisian Form Registrasi Siswa

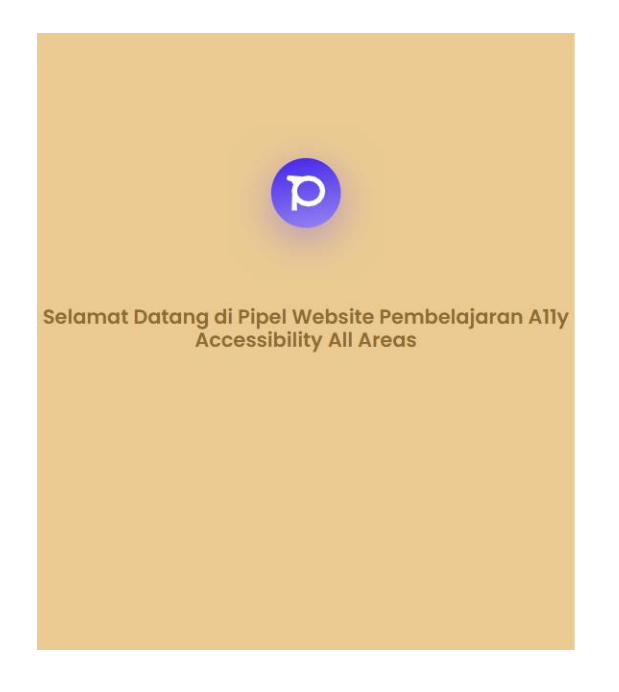

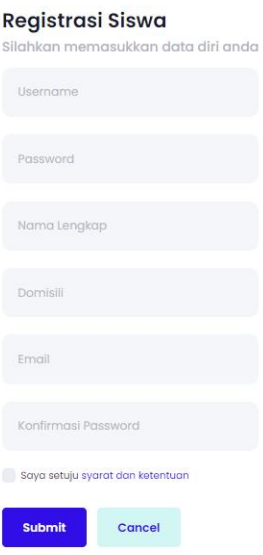

Pengisian Form Registrasi Guru

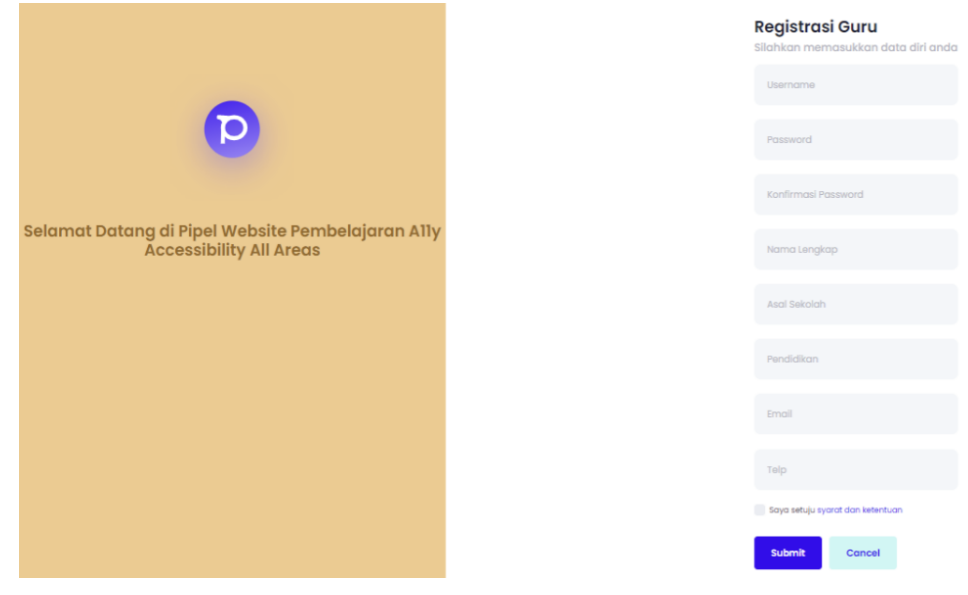

#### Setelah melakukan registrasi coba cek email dari email yang anda daftarkan

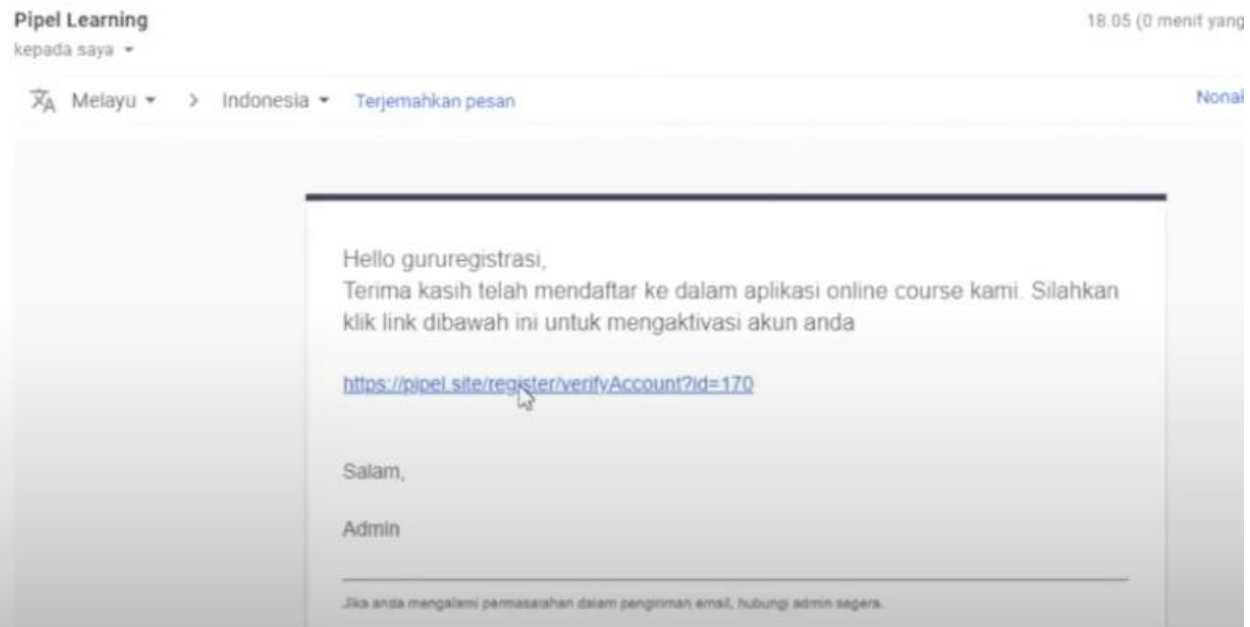

Dan jangan lupa klik link ini untuk melakukan login

C.Fitur Admin

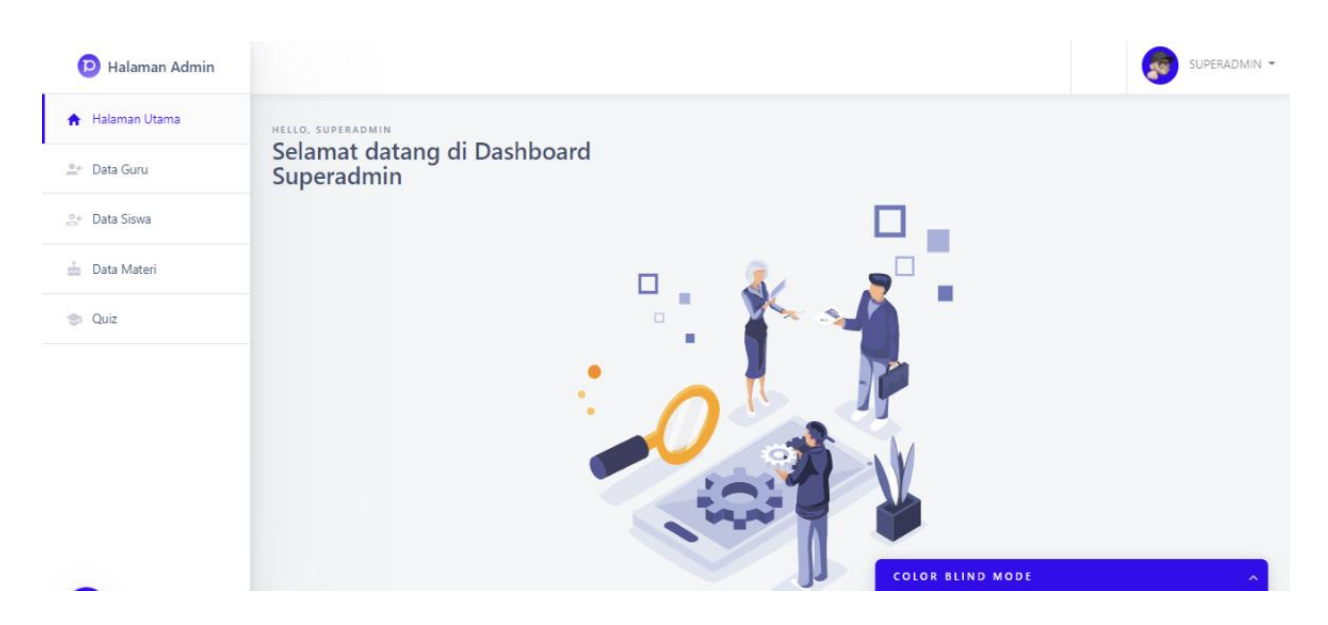

#### Berikut tampilan halaman admin

Klik fitur data Guru

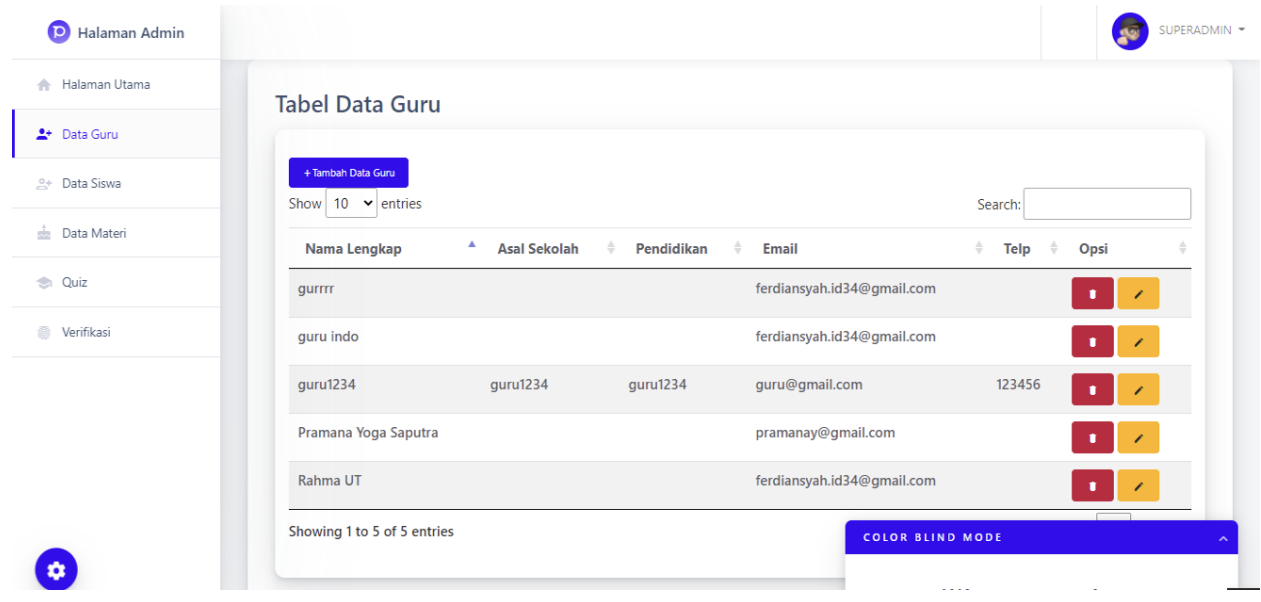

Di data guru ini kamu dapat melakukan peambahan data guru

# **Tabel Data Guru**

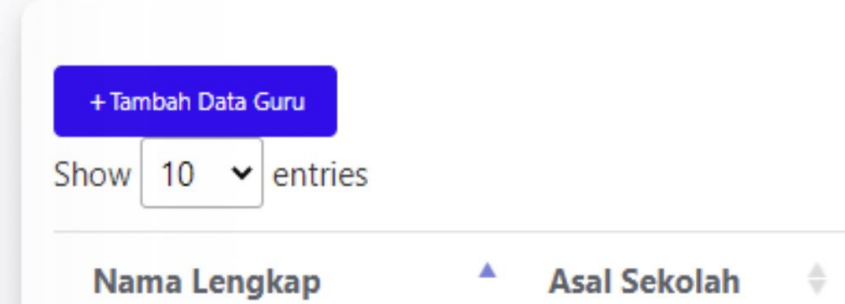

#### Dan masukan beberapa data guru

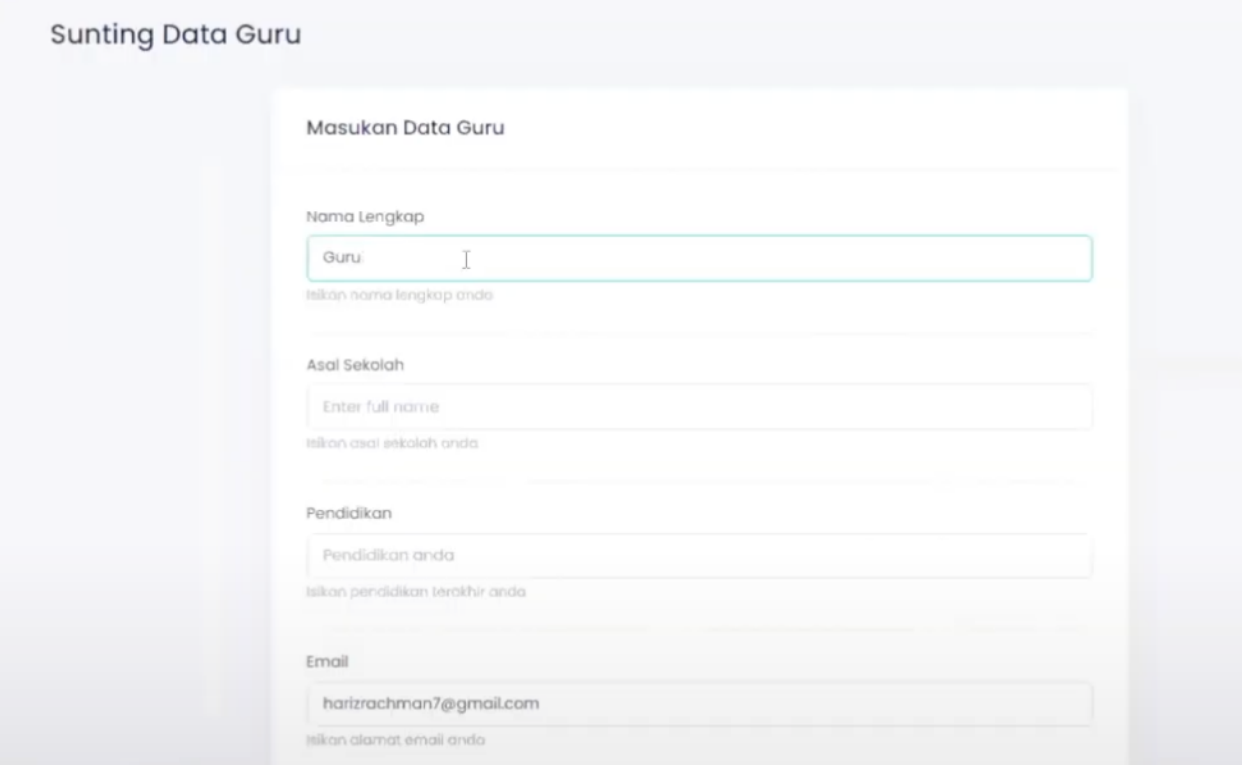

Disini admin juga dapat melakukan edit maupun menghapus

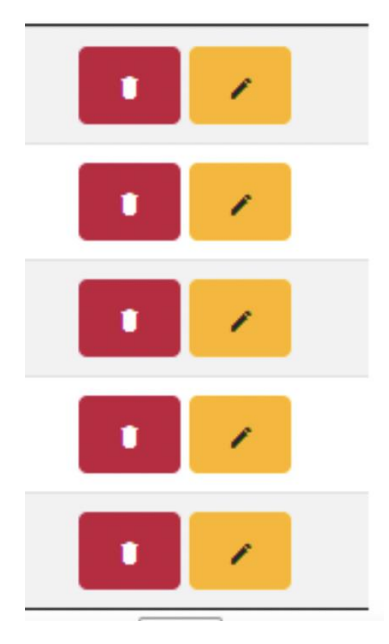

Lalu juga ada Data Siswa fungsinya juga sama dengan Data Guru

Data Materi disini admin dapat melakukan penambahan data dan

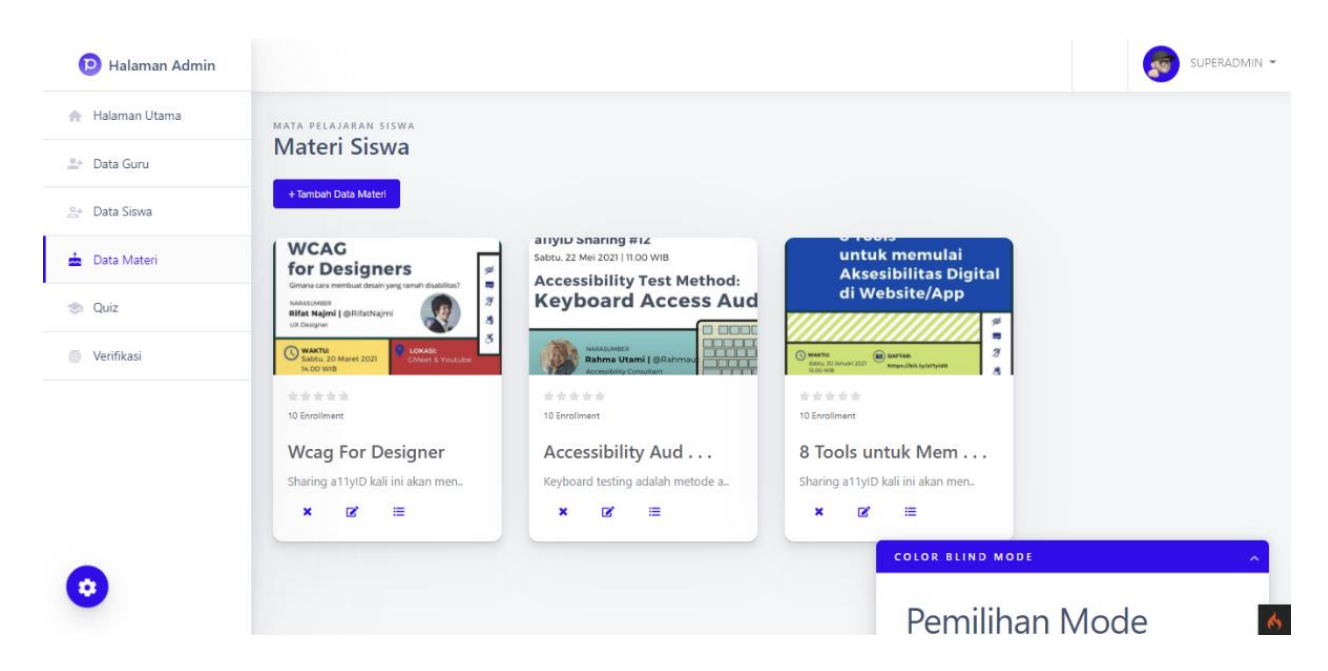

Di data materi ini anda dapat menambahkan data materi konten

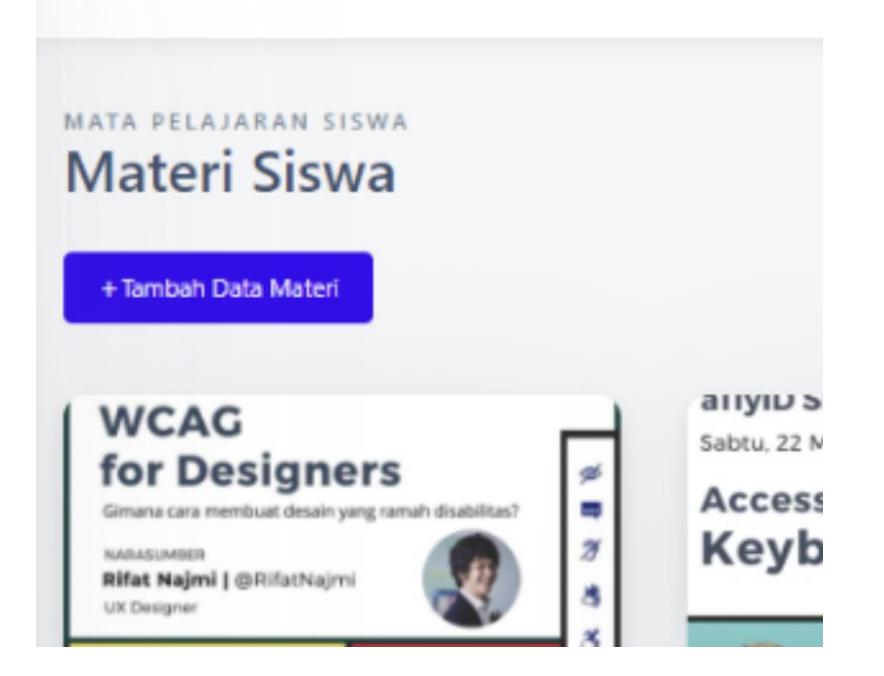

Disini admin juga dapat melakukan hapus,edit,dan melihat isi konten

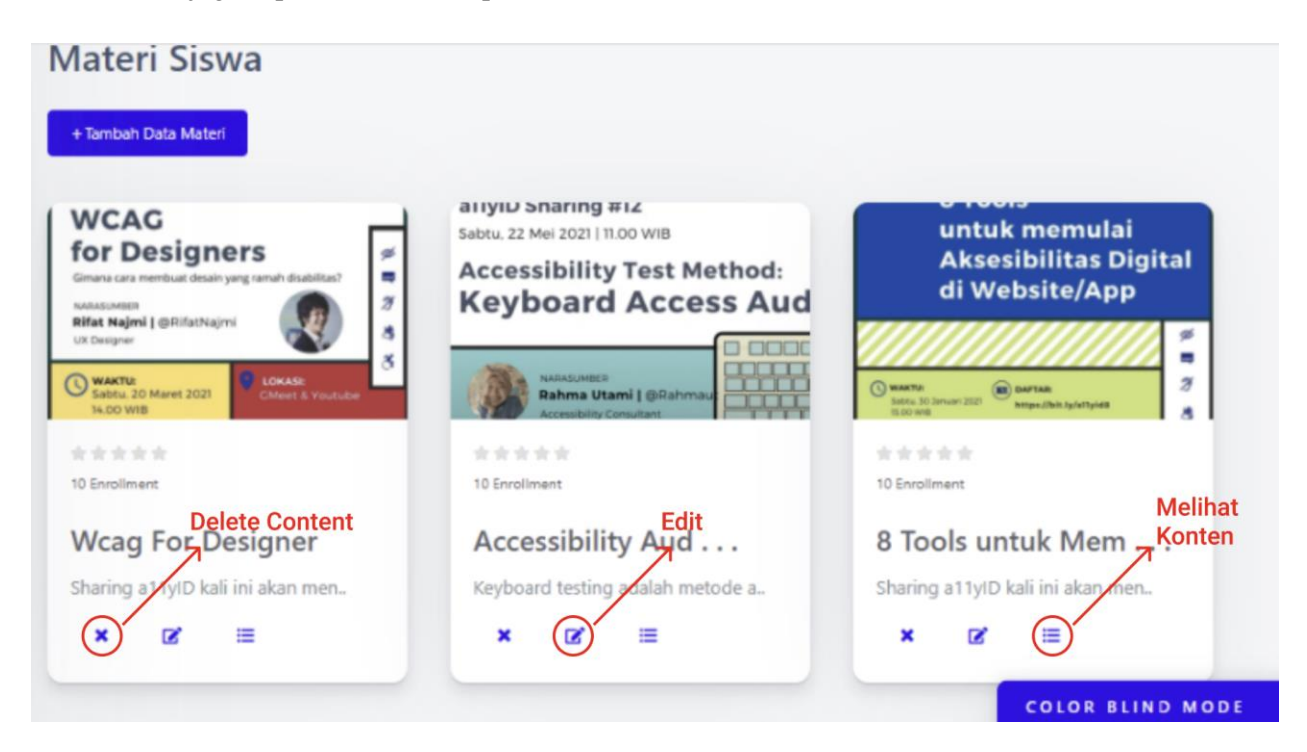

#### D. Quiz

Untuk quiz ini

Admin dapat melihat nilai nilai dari para siswa

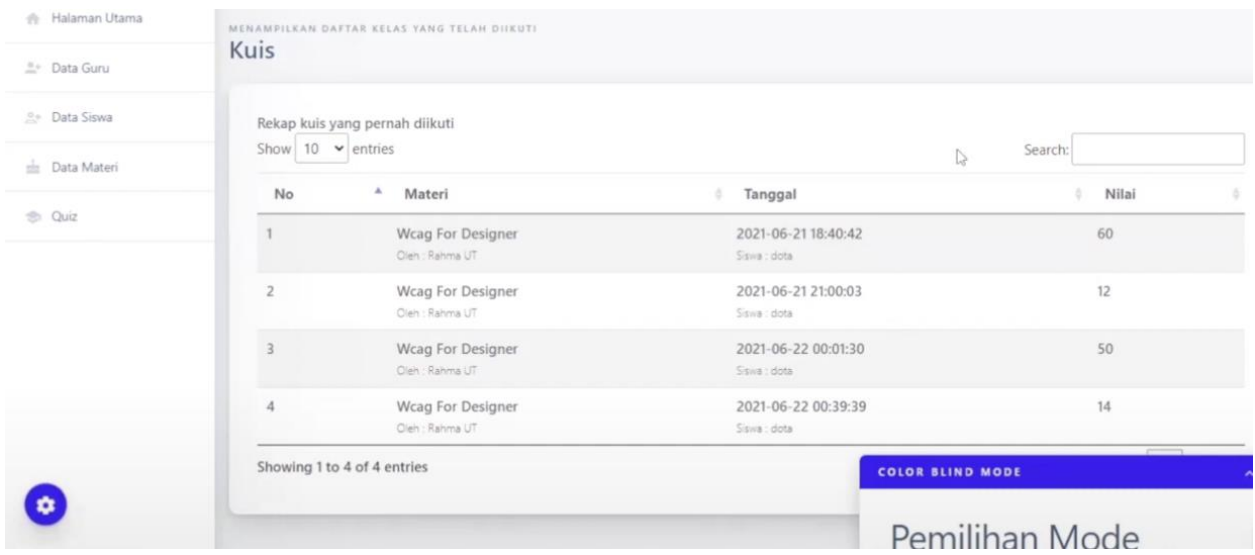

#### E.Verifikasi konten

Verifikasi konten apakah cocok dengan aplikasi, verifikasi ini dilakukan oleh Admin

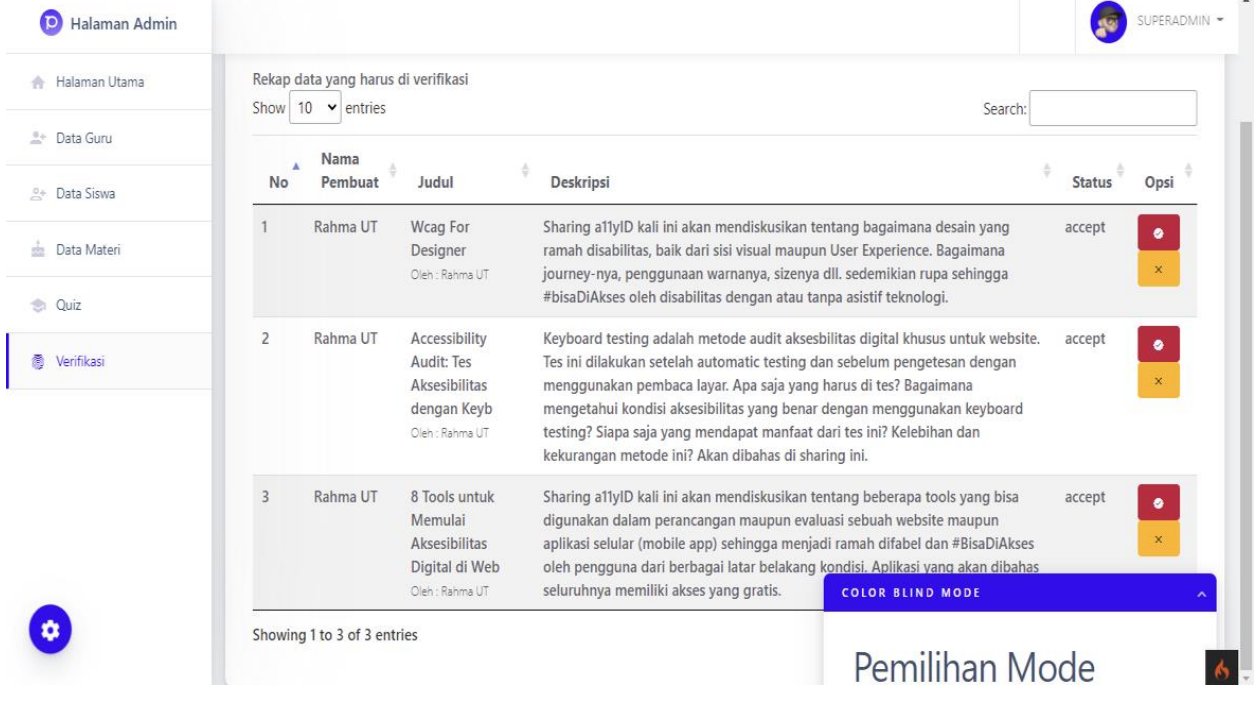

#### F. Guru

Di halaman guru ini guru dapat melakukan manajemen data yang berupa data materi dan soal soal quiz serta juga melihat nilai.

#### G. Halaman Utama

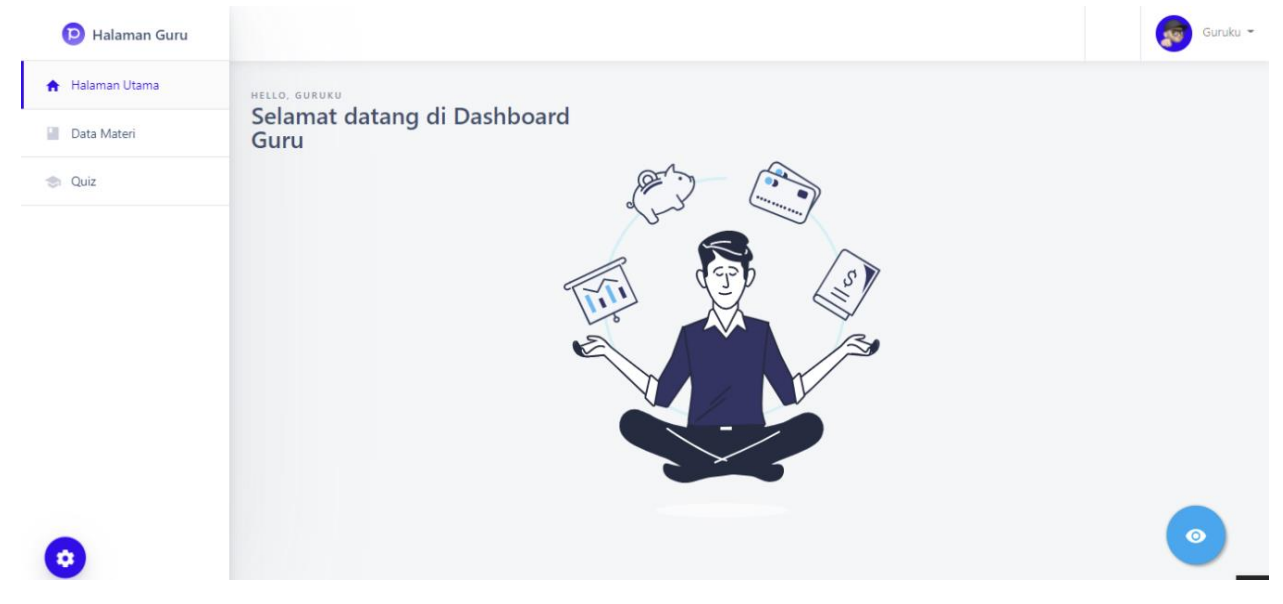

#### H. Halaman data Materi

Pada halaman data materi ini kamu dapat mengatur materi materi mulai dari membuat materi dari awal untuk caranya hampir sama dengan yang ada di admin.

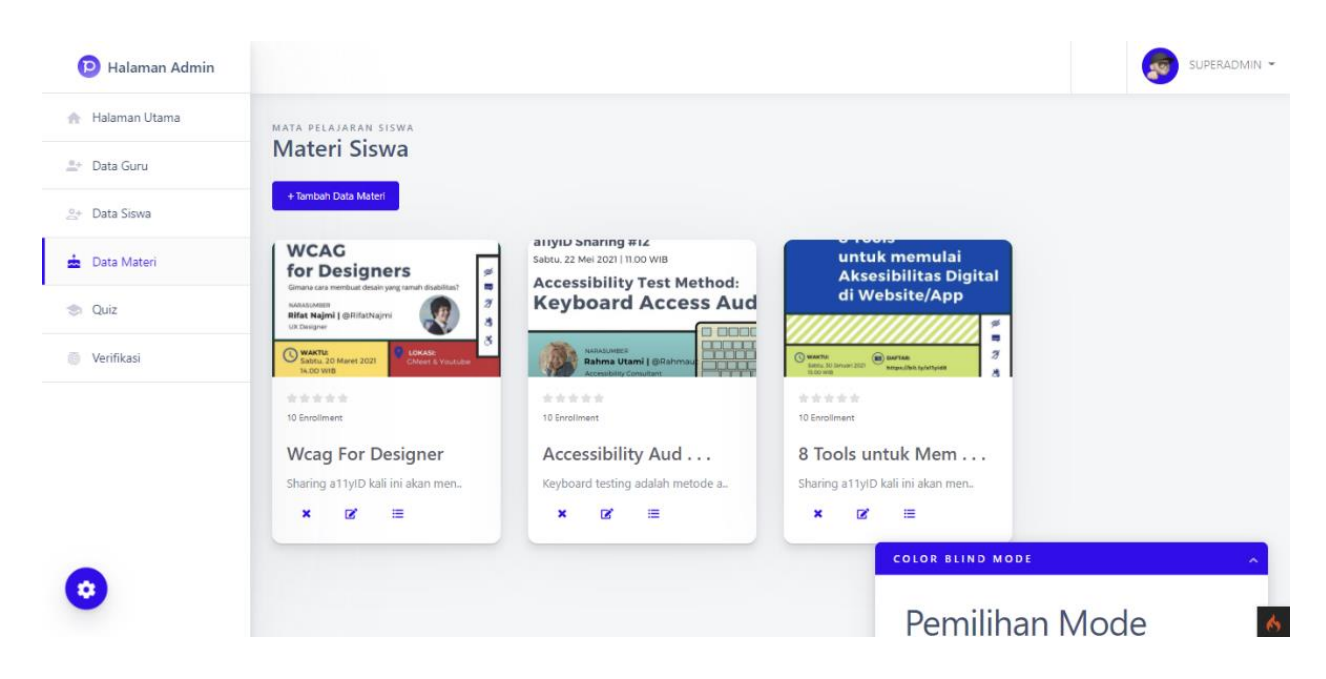

Penambahan data tambah Materi Baru

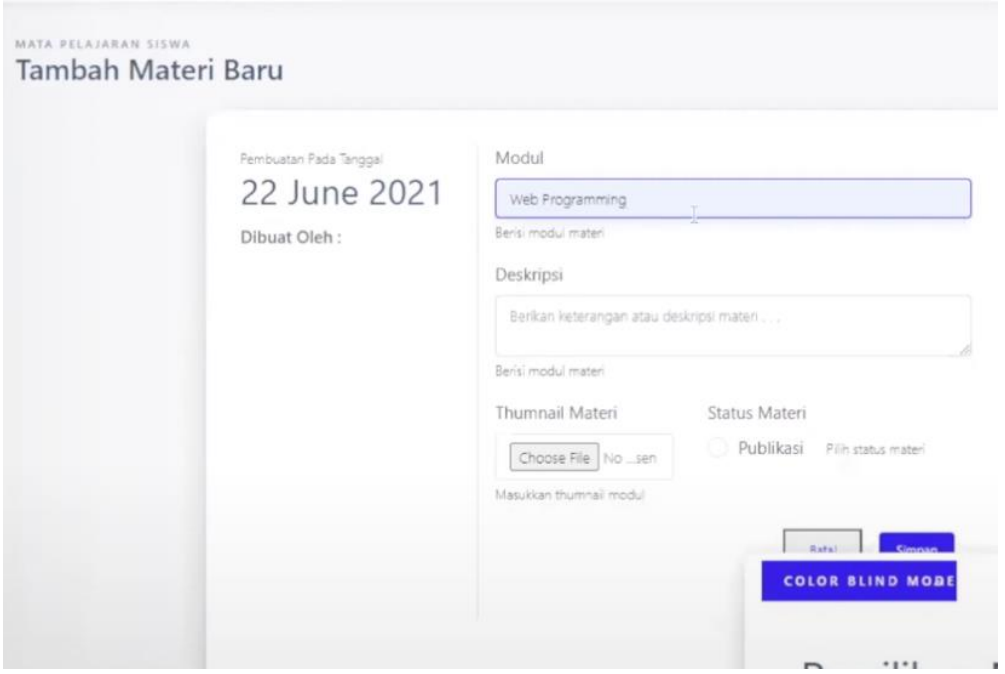

Setelah mengisi data tadi otomatis data akan bertambah

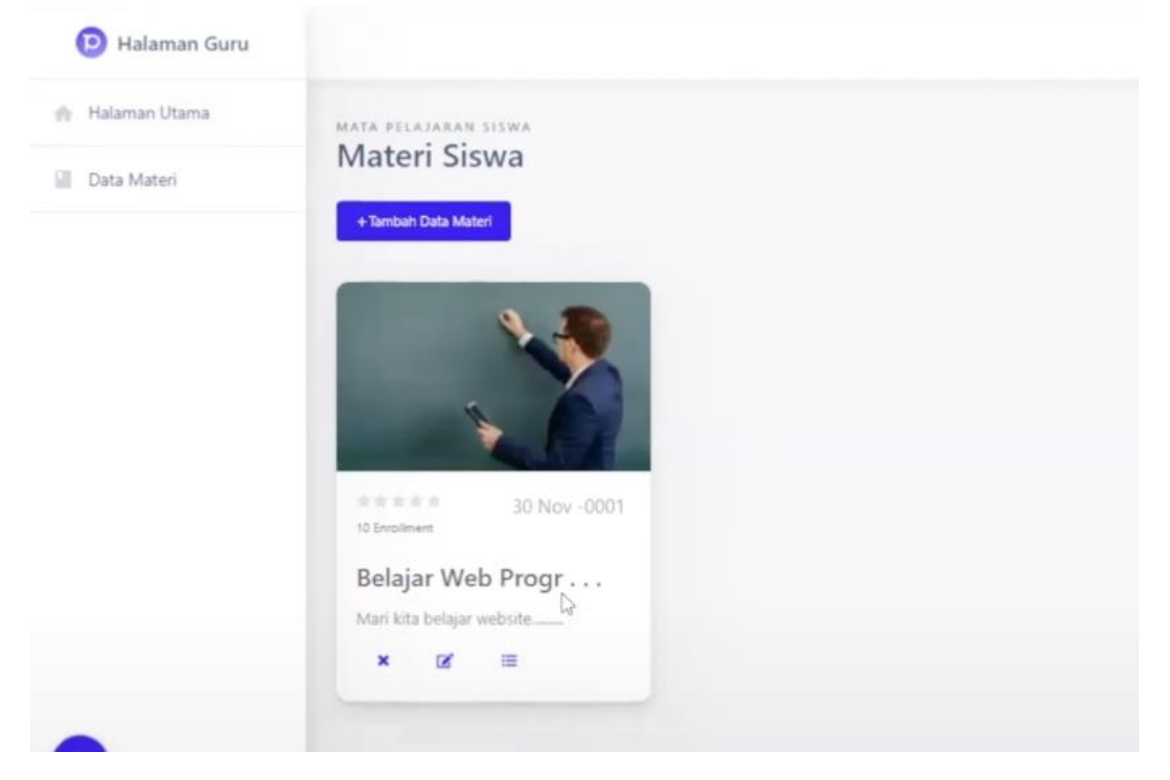

#### Klik edit pada icon edit

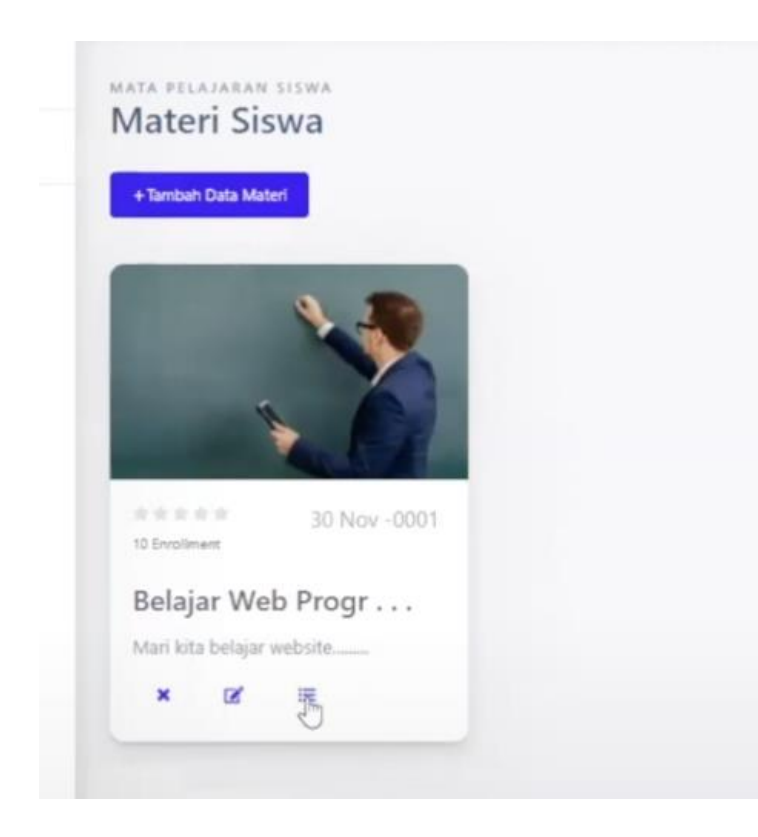

Halaman untuk melakukan edit konten

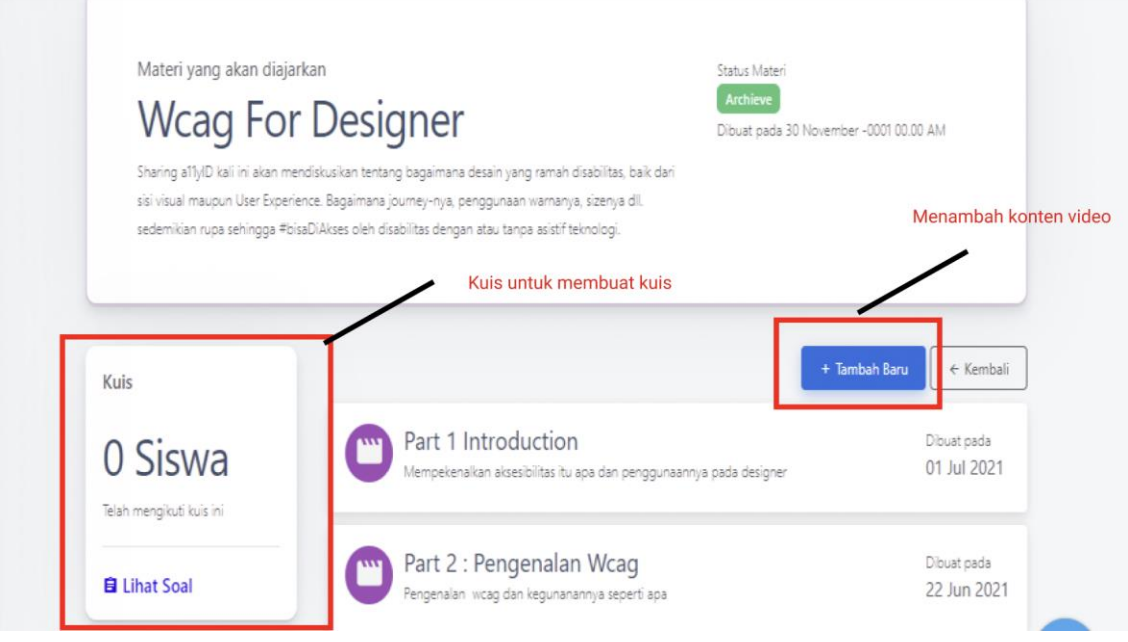

Untuk menambah konten video anda mengisi Judul,Teks Konten,Visual Konten, Link video (mengambil dari gdrive), mengisi juga sumber materi dan status materi

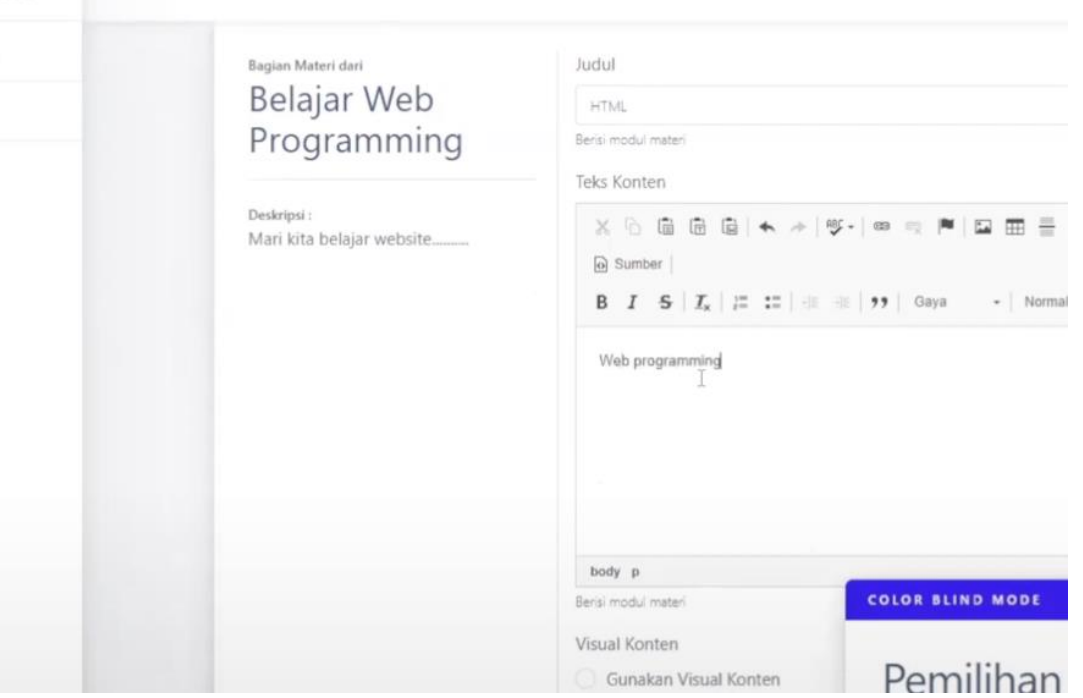

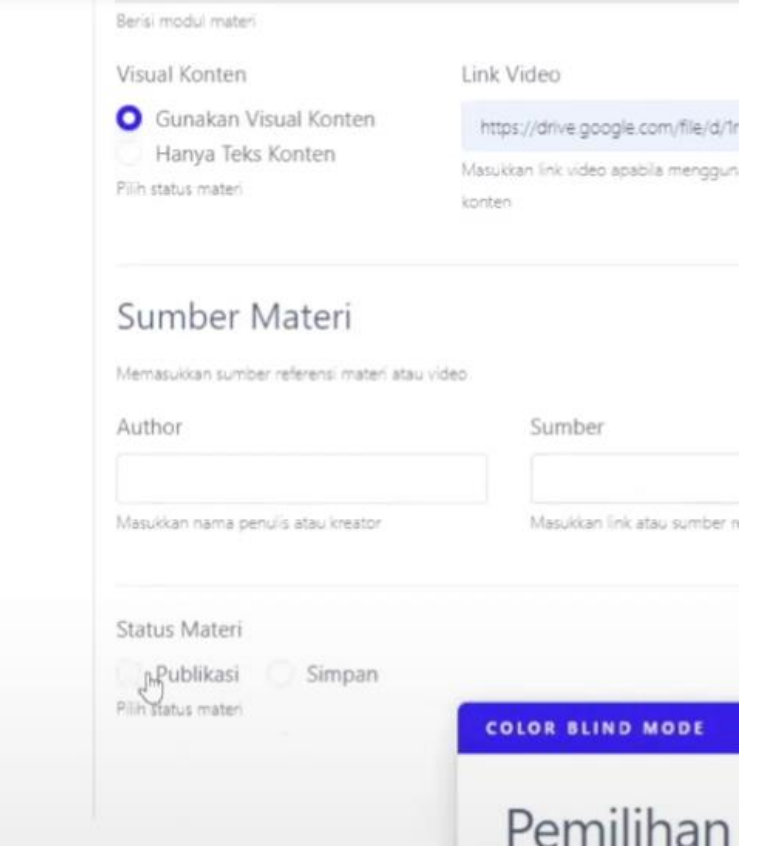

# I. Membuat Konten quiz

Klik Tulis soal untuk membuat quiz

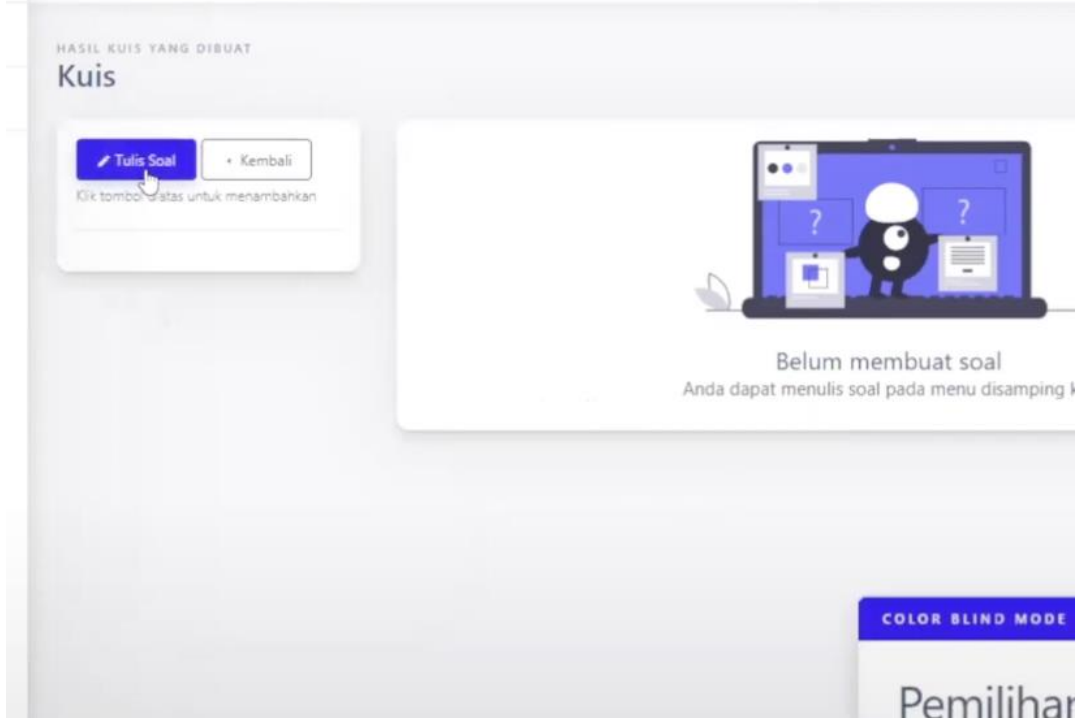

Setelah itu buat soal dengan mengisi soal lalu is jawaban juga dan jangan lupa isi opsi jawaban yang benar.

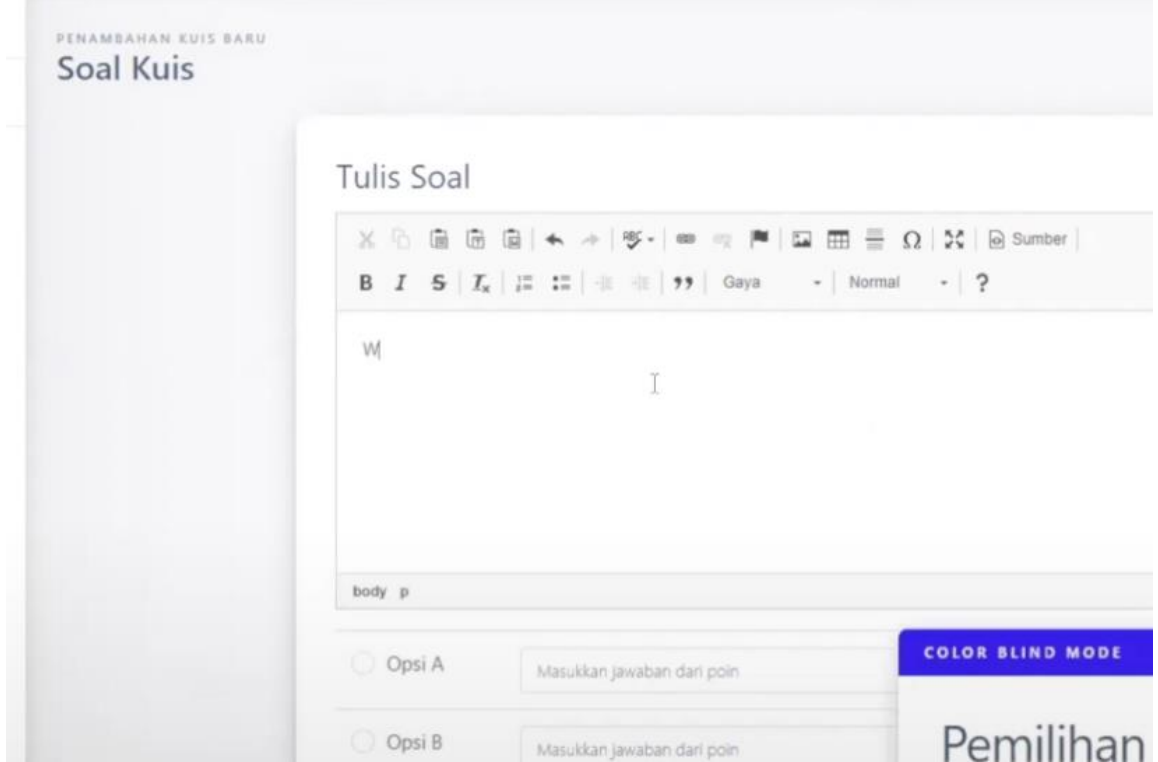

#### Muncul soal yang anda buat tadi

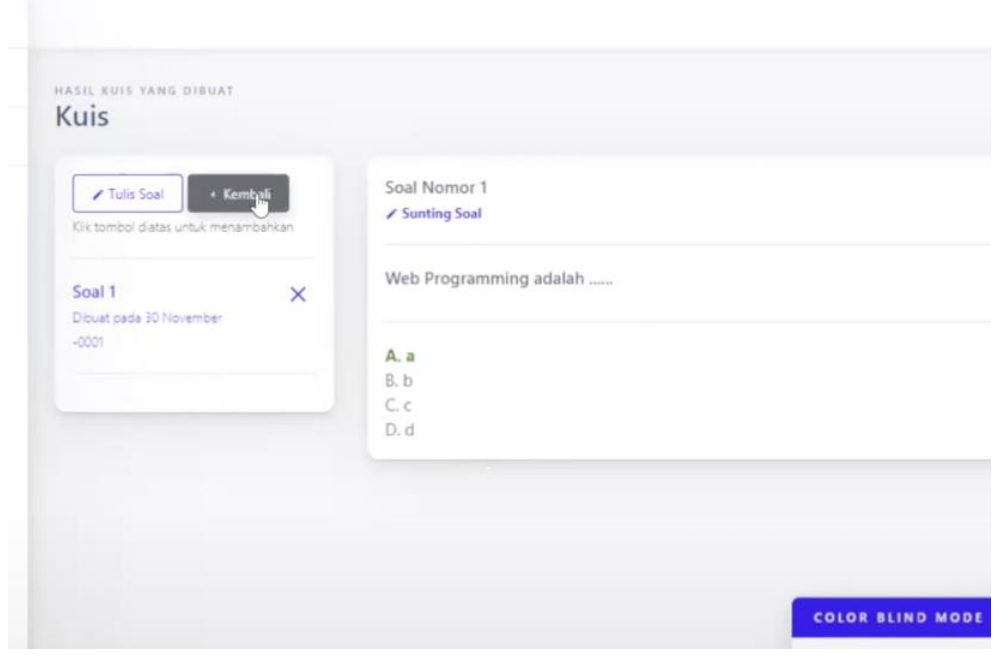

Data yang dibuat konten guru nanti akan ditampilkan di siswa

#### J. Siswa

Landing page onboarding ini digunakan untuk memberitahukan user sebagai siswa untuk mengetahui isi konten.

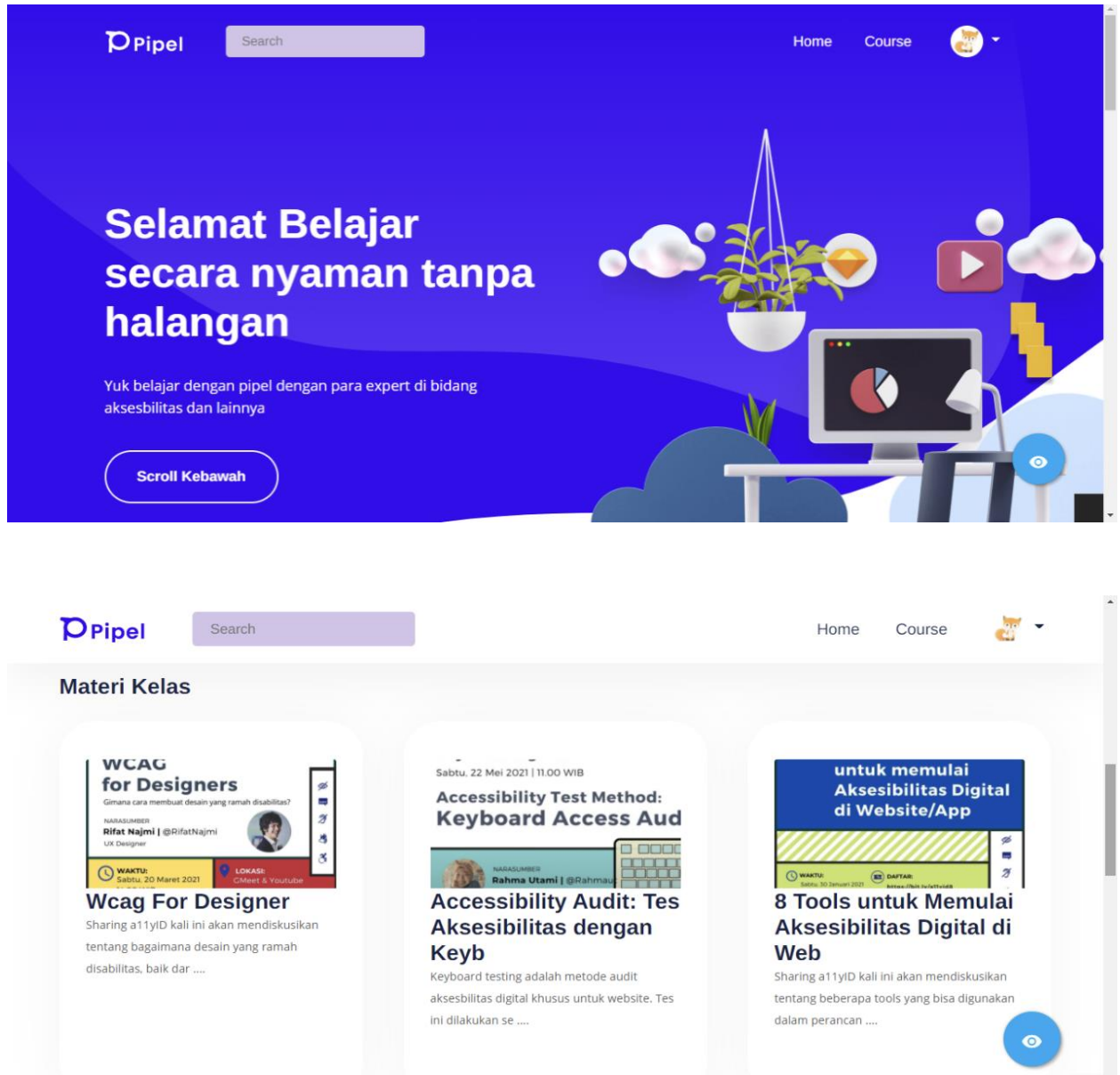

Di halaman ini anda mendapatkan konten video. Setelah ini anda akan ditampilkan ke diskripsi konten.

#### **MANUAL BOOK SISTEM INFORMASI PEMBELAJARAN BAGI PENYANDANG BUTA WARNA BERBASIS WEBSITE** Detail Pembelajaran

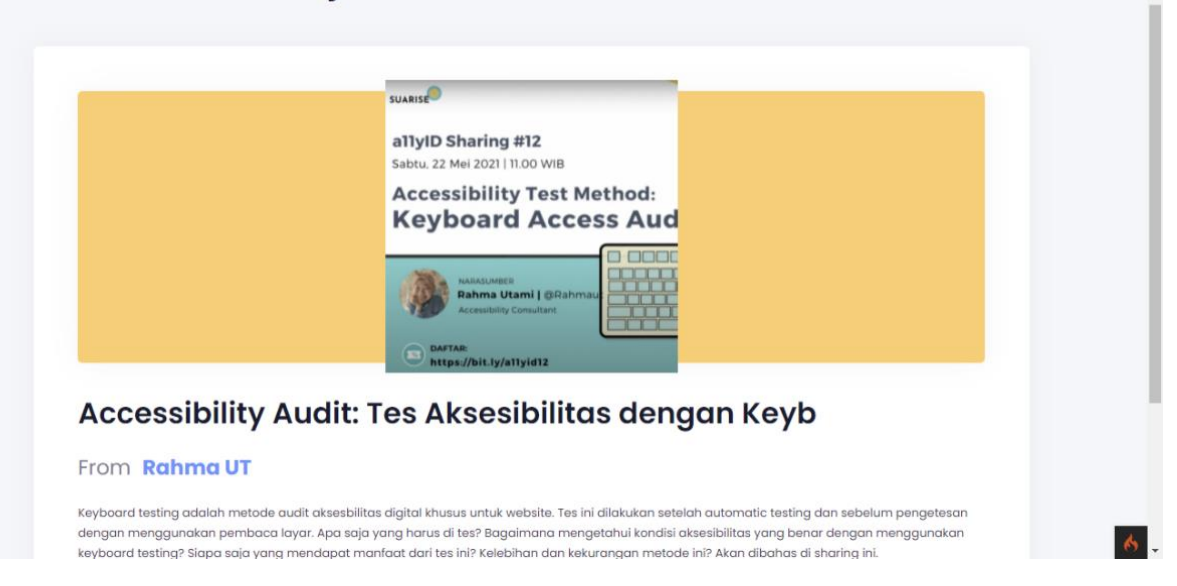

#### Setelah masuk klik mulai dan akan ditampilkan konten video

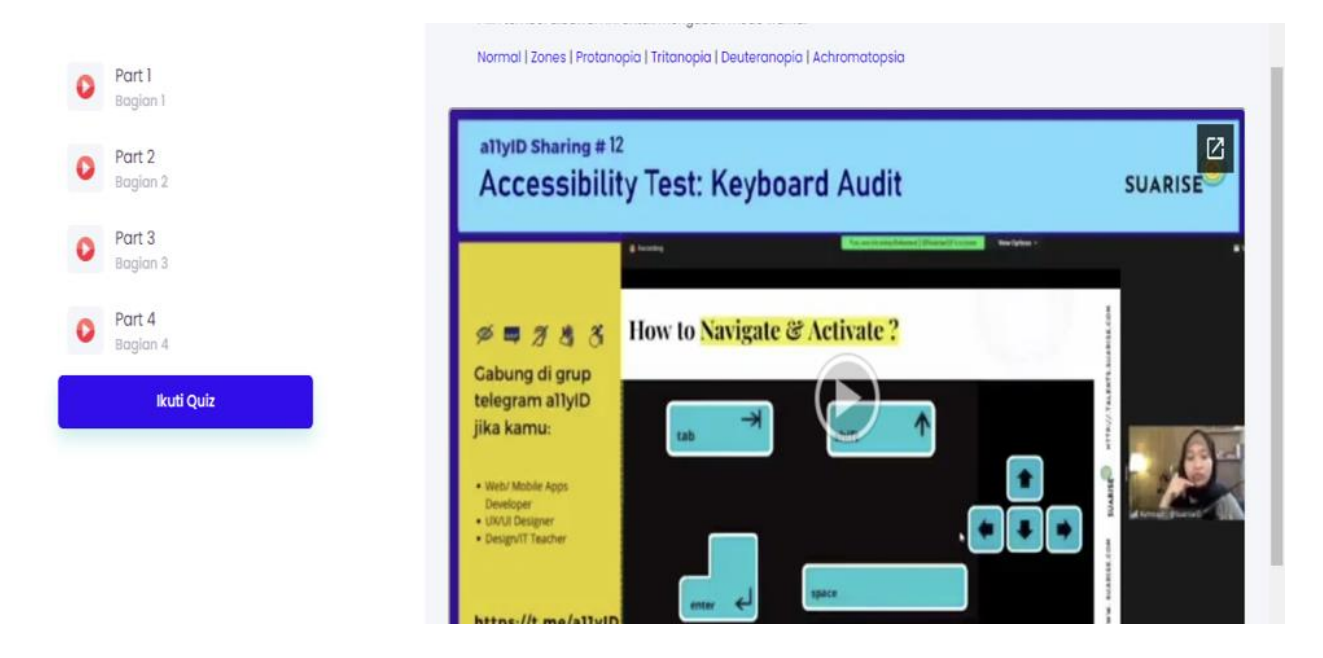

Disini anda dapat memilih warna colorblind mode di video pembelajaran ini ,disini anda dapat juga memilih video by part dan bisa juga memulai ikuti quiz.

Part Video

.

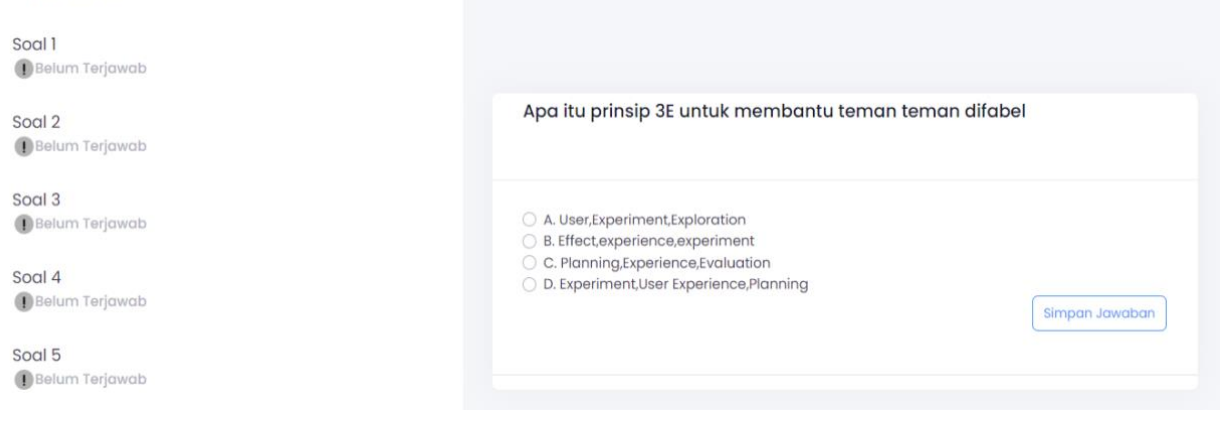

Setelah menyelesaikan video anda akan mendapatkan nilai dan juga bisa klik dashboard agar mengetahui dashboard anda.

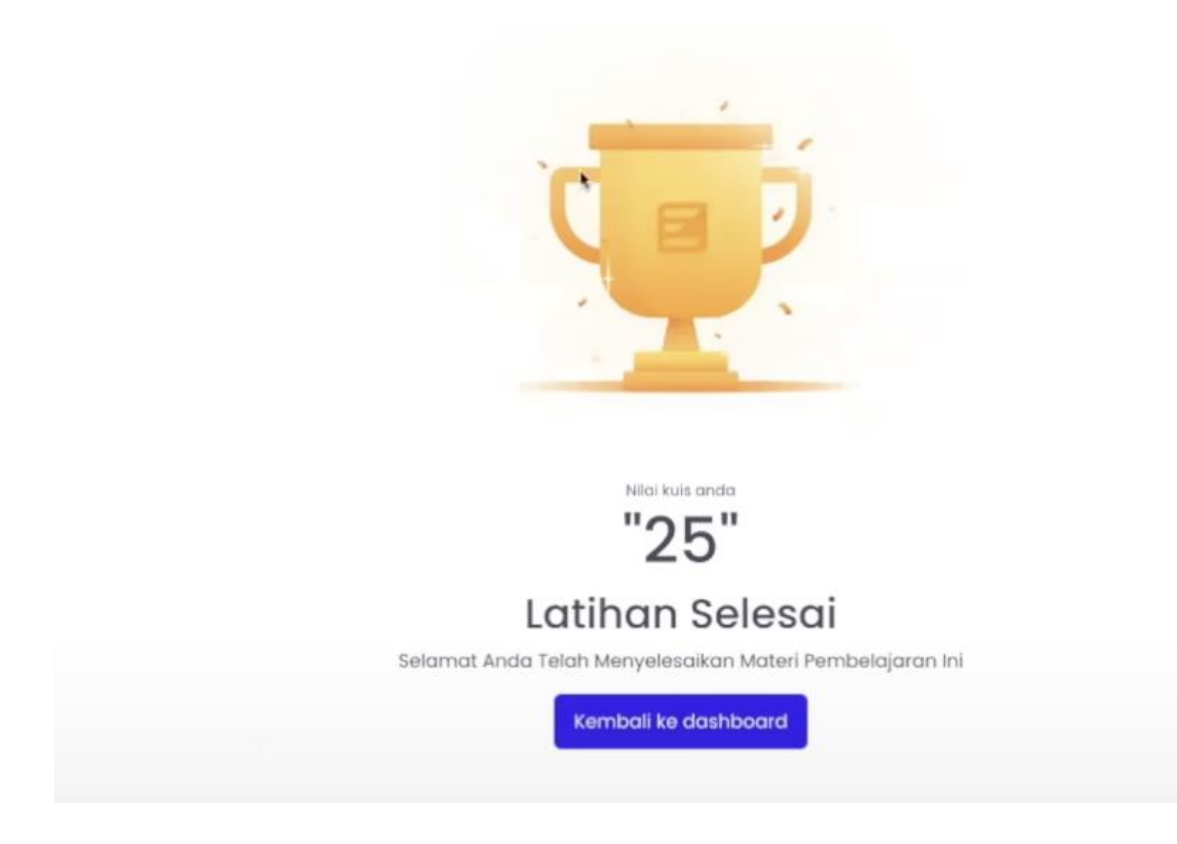

Disini ada dashboard

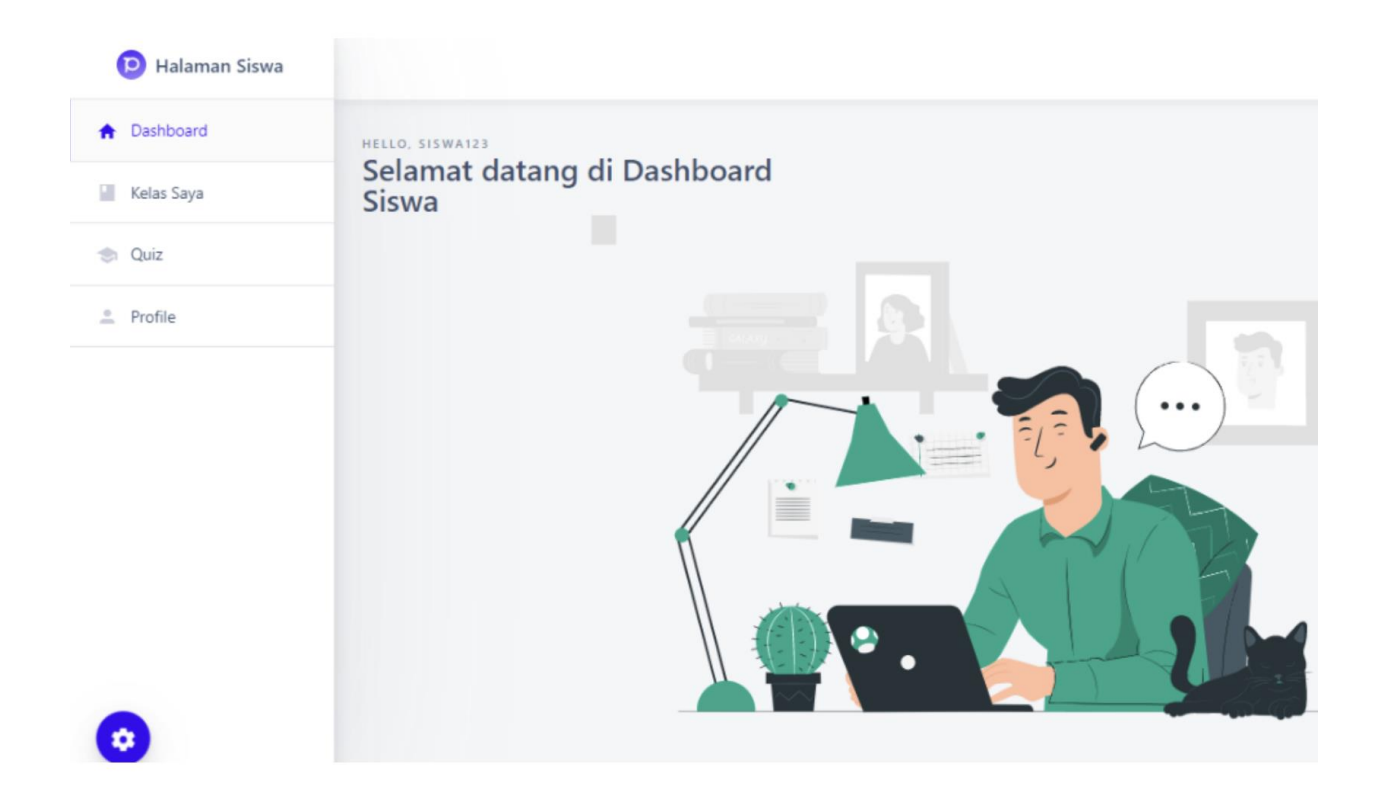

Disini anda dapat melihat kelas yang anda ikuti,nilai quiz anda,dan profile

#### K. Fitur color blind mode

Color blind mode ini untuk membantu user buta warna mencocokan sesuai pandangan mereka dan bisa sedikit mengedukasi user normal agar bisa mengetahui jenis jenis buta warna. Pada pemilihan cari icon mata untuk merubah warna dari visual atau User Interface website ini

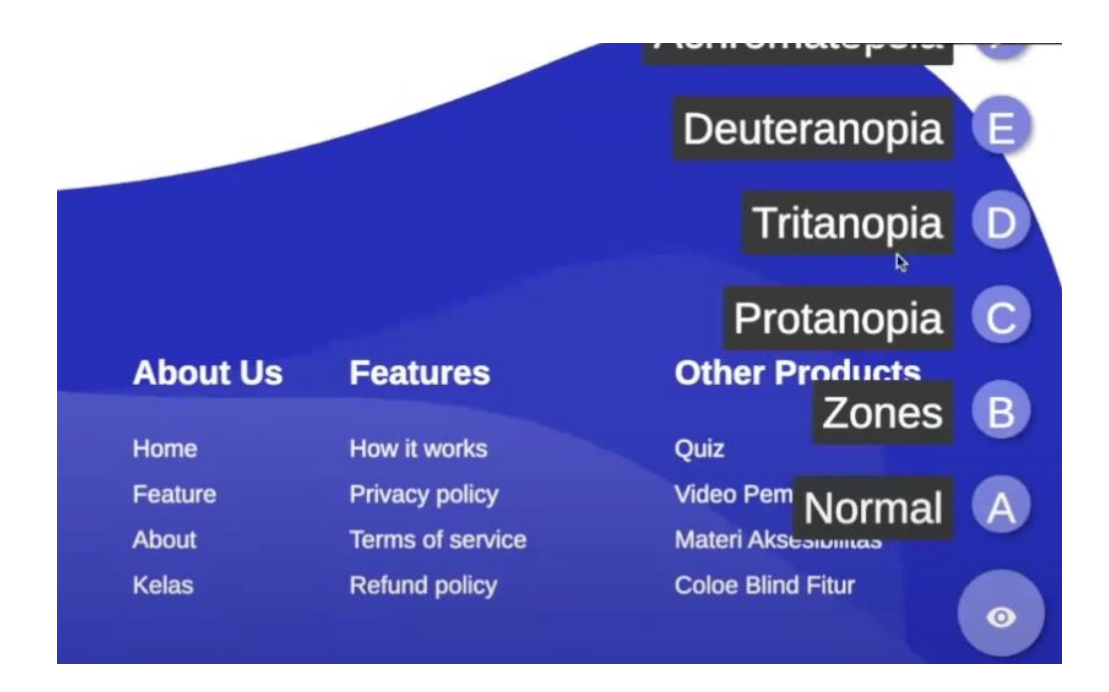